# مدختسملا لوخد ليجست ةقداصم :x7. IPS مداخ نيوكتل لاثمك x5. ACS مادختساب RADIUS Ī

# المحتويات

[المقدمة](#page-0-0) [المتطلبات الأساسية](#page-0-1) [المتطلبات](#page-0-2) [المكونات المستخدمة](#page-0-3) [الاصطلاحات](#page-1-0) [التكوين](#page-1-1) [تكوين IPS للمصادقة من خادم ACS باستخدام IME](#page-1-2) [تكوين ACS كخادم RADIUS](#page-4-0) [التحقق من الصحة](#page-6-0) [استكشاف الأخطاء وإصلاحها](#page-8-0) [معلومات ذات صلة](#page-8-1)

### <span id="page-0-0"></span>المقدمة

يقدم هذا المستند معلومات حول كيفية تكوين نظام Cisco لمنع الاقتحام (IPS (لمصادقة تسجيل دخول المستخدم باستخدام خادم RADIUS. يتم إستخدام ACS كخادم RADIUS.

# <span id="page-0-1"></span>المتطلبات الأساسية

#### <span id="page-0-2"></span>المتطلبات

يفترض هذا المستند أن نظام Cisco لمنع الاقتحام (IPS (يعمل بالكامل ويتم تكوينه للسماح لمدير نظام منع الاقتحام IME (Express (أو CLI) واجهة سطر الأوامر) من Cisco بإجراء تغييرات التكوين. بالإضافة إلى مصادقة AAA المحلية، يمكنك الآن تكوين خوادم RADIUS لتنفيذ مصادقة المستخدم المستشعر. تتوفر القدرة على تكوين IPS لاستخدام مصادقة RADIUS AAA لحسابات المستخدم، والتي تساعد على تشغيل عمليات نشر IPS الكبيرة، في نظام Cisco لمنع الاقتحام الإصدار 7.0(4)4E والإصدارات الأحدث.

ملاحظة: لا يوجد خيار لتمكين المحاسبة على IPS. يوجد دعم مصادقة RADIUS في 7.04 IPS، ولكن TACACS أو التفويض أو المحاسبة غير مدعومة.

#### <span id="page-0-3"></span>المكونات المستخدمة

تستند المعلومات الواردة في هذا المستند إلى إصدارات البرامج والمكونات المادية التالية:

● نظام منع الاقتحام System Prevention Intrusion Cisco، الإصدار 7.0(4)4E والإصدارات الأحدث

- الأحدث والإصدارات) 1(7.1 الإصدار ،Intrusion Prevention System Manager Express
	- خادم التحكم في الوصول الآمن .5x من Cisco

تم إنشاء المعلومات الواردة في هذا المستند من الأجهزة الموجودة في بيئة معملية خاصة. بدأت جميع الأجهزة المُستخدمة في هذا المستند بتكوين ممسوح (افتراضي). إذا كانت شبكتك مباشرة، فتأكد من فهمك للتأثير المحتمل لأي أمر.

### <span id="page-1-0"></span>الاصطلاحات

راجع [اصطلاحات تلميحات Cisco التقنية للحصول على مزيد من المعلومات حول اصطلاحات المستندات.](//www.cisco.com/en/US/tech/tk801/tk36/technologies_tech_note09186a0080121ac5.shtml)

# <span id="page-1-1"></span>التكوين

في هذا القسم، تُقدّم لك معلومات تكوين الميزات الموضحة في هذا المستند.

ملاحظة: أستخدم [أداة بحث الأوامر](//tools.cisco.com/Support/CLILookup/cltSearchAction.do) (للعملاء [المسجلين](//tools.cisco.com/RPF/register/register.do) فقط) للحصول على مزيد من المعلومات حول الأوامر المستخدمة في هذا القسم.

### <span id="page-1-2"></span>تكوين IPS للمصادقة من خادم ACS باستخدام IME

أتمت هذا steps in order to أضفت ال ips إلى IME وبعد ذلك شكلت ال ips للمصادقة من ال acs نادل:

1. أخترت **منزل>أداة>قائمة أداة>يضيف** in order to أضفت I**PS** إلى

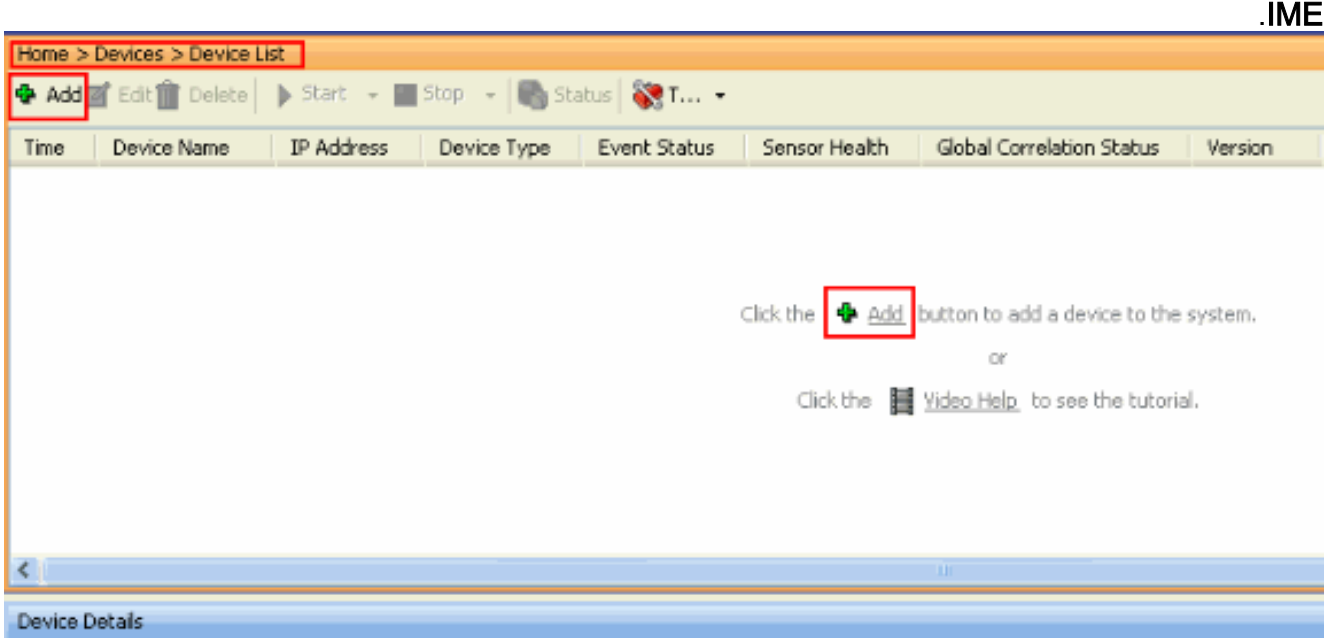

2. اكمل الحقول الموجودة في نافذة **إضافة جهاز**، كما هو موضح هنا، لتوفير تفاصيل حول IPS. اسم المستشعر المستخدم هنا هو IPS. وانقر فوق

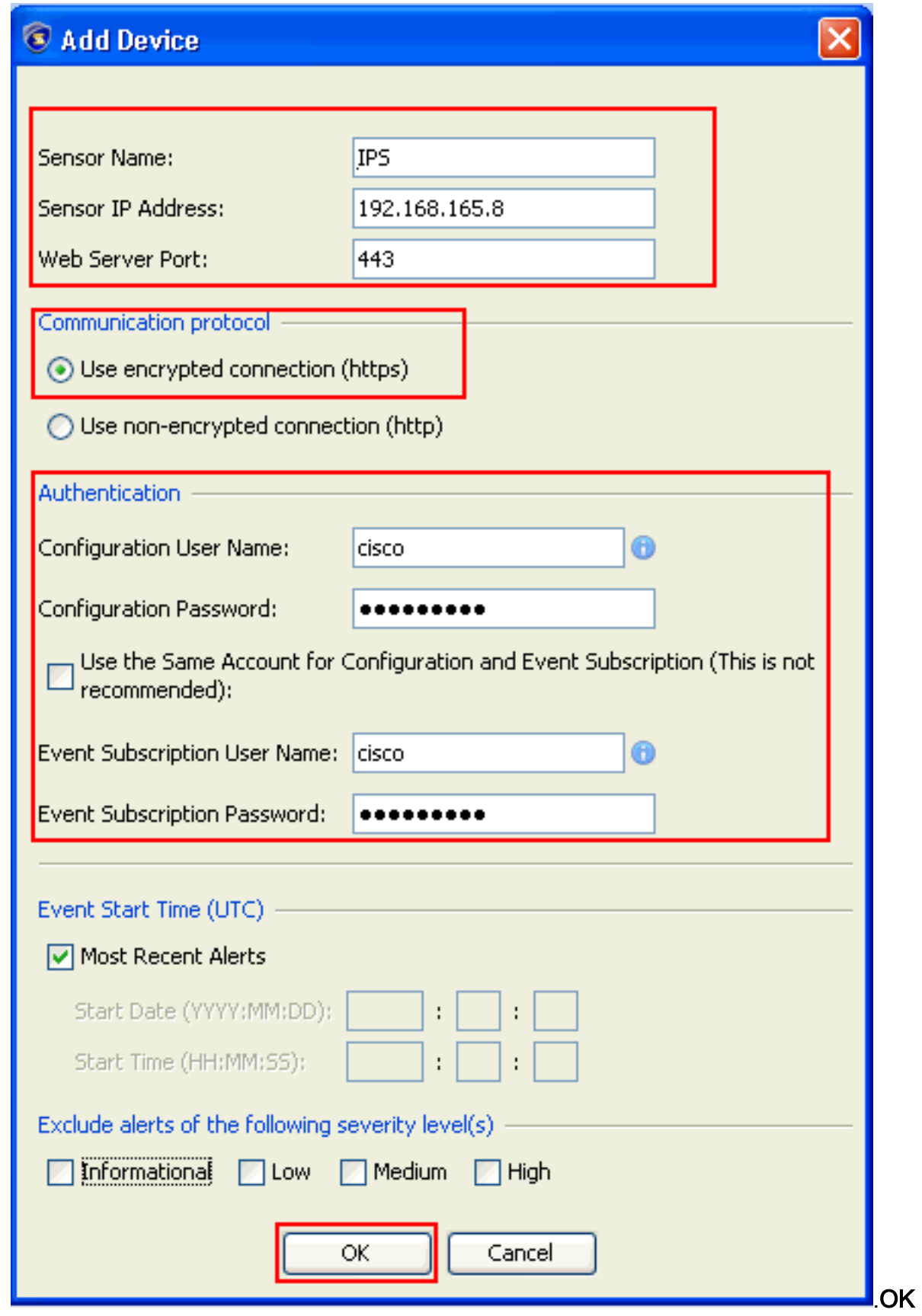

3. انقر فوق **نعم** لقبول الشهادة ومتابعة اتصال HTTPS بالمستشعر. يجب قبول الشهادة للاتصال بالمستشعر والوصول

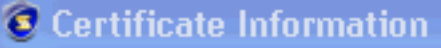

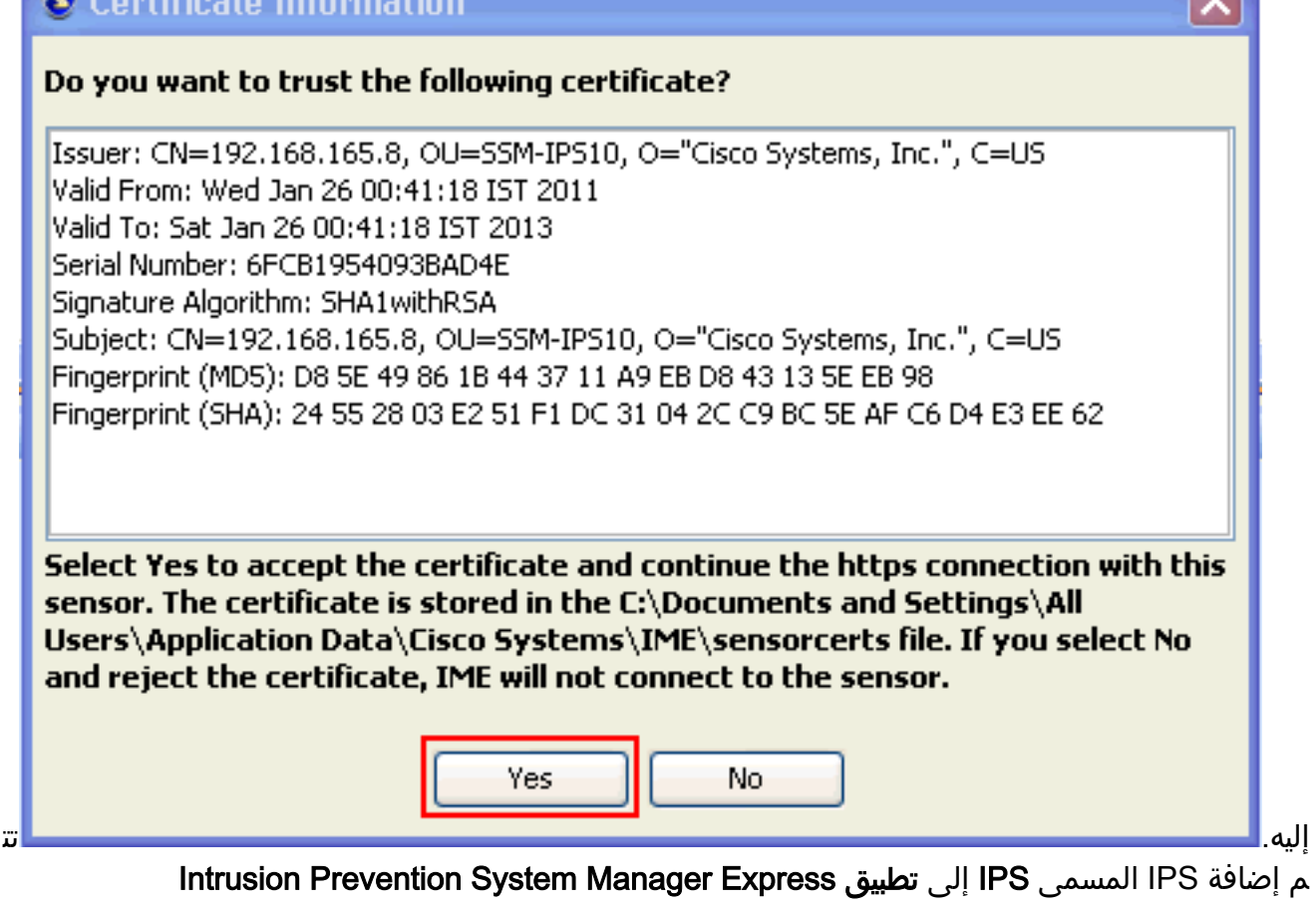

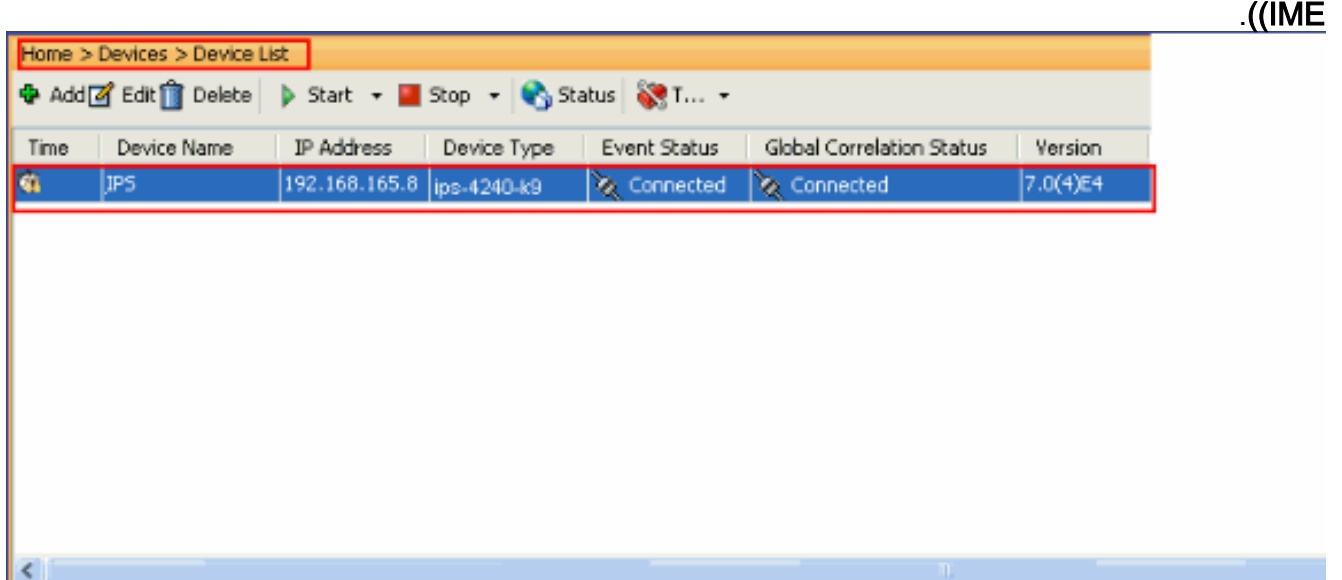

4. اختر **التكوين > IPS > إعداد المستشعر > المصادقة**، وإكمال الخطوات التالية:انقر فوق زر **راديو خادم** RADIUS لتحديد خادم RADIUS كجهاز مصادقة.قم بتوفير معلمات مصادقة RADIUS، كما هو موضح.أختر محلي و RADIUS كمصادقة لوحدة التحكم، لذلك يتم إستخدام المصادقة المحلية عندما لا يكون خادم RADIUS متاحا.طقطقة يطبق.

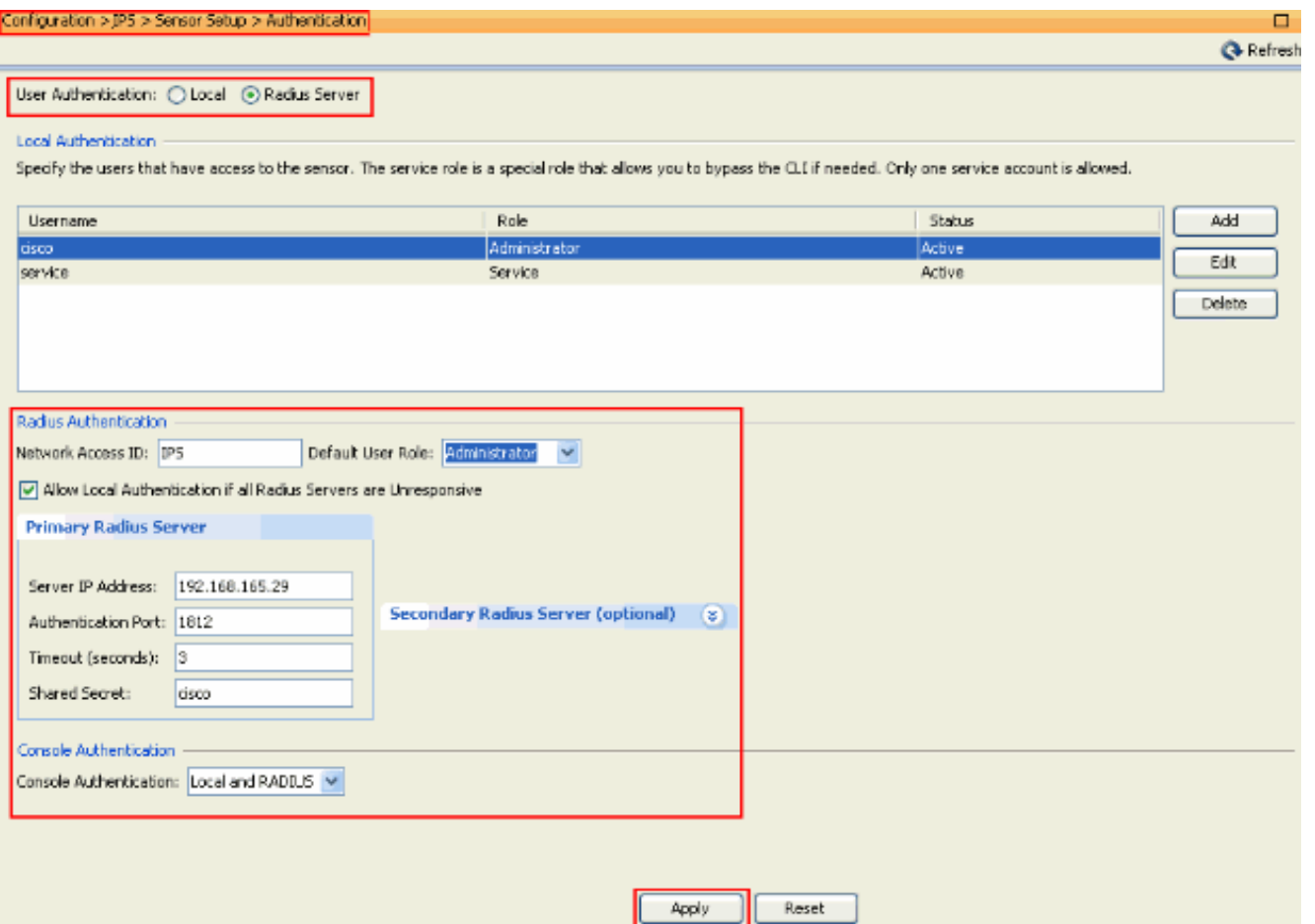

### <span id="page-4-0"></span>تكوين ACS كخادم RADIUS

أتمت هذا to order in steps شكلت ال ACS ك RADIUS نادل:

1. اخترت **شبكة مورد>شبكة أداة و AAA زبون، وطقطقة يخلق** in order to اضفت ال ips إلى ال acs نادل.

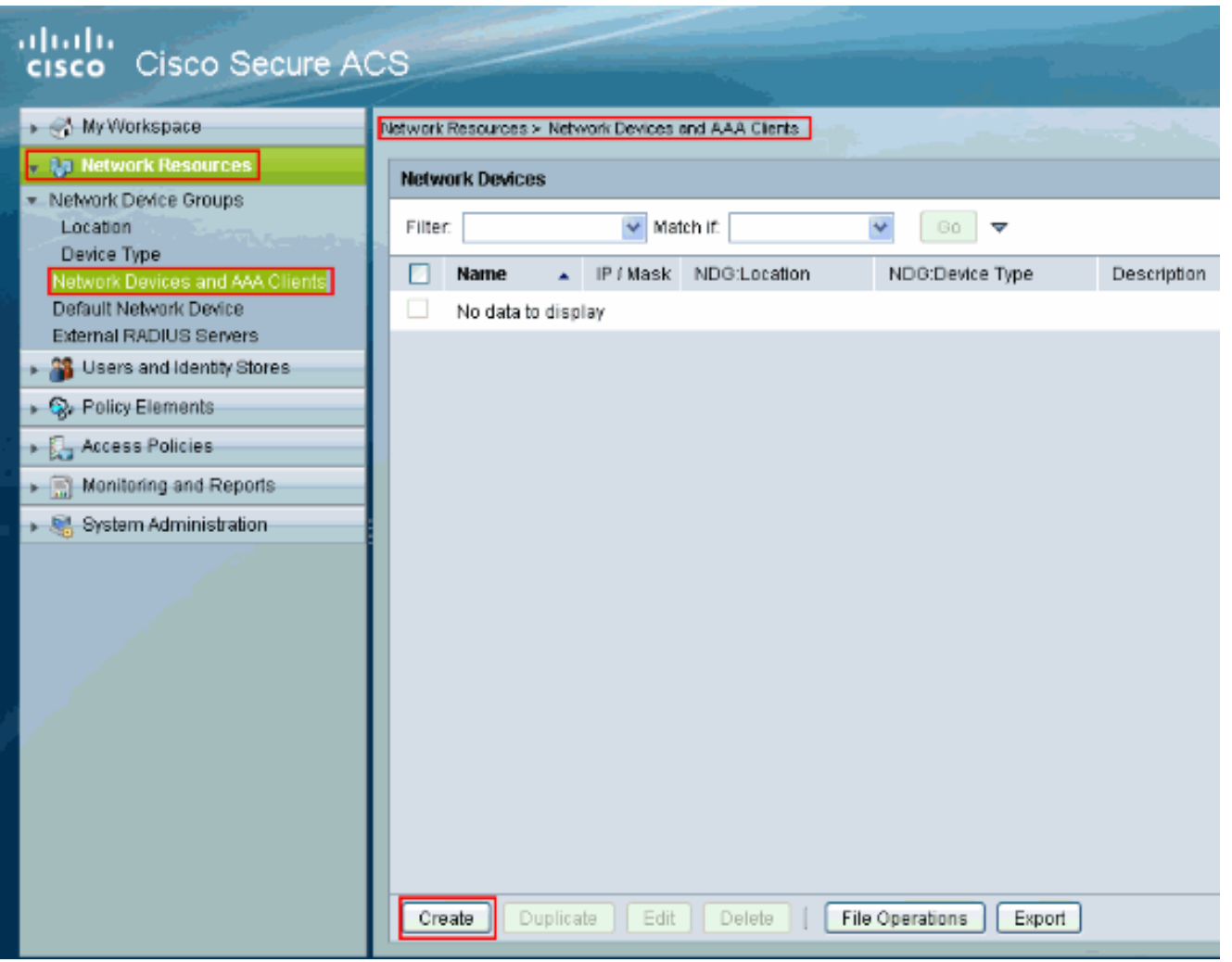

2. قم بتوفير المعلومات المطلوبة حول **العميل** (IPS هو العميل هنا)، وانقر فوق **إرسال**. وهذا يمكن IPS من الحصول على إضافة إلى خادم ACS. وتتضمن التفاصيل عنوان IP الخاص ب IPS وتفاصيل خادم .RADIUS

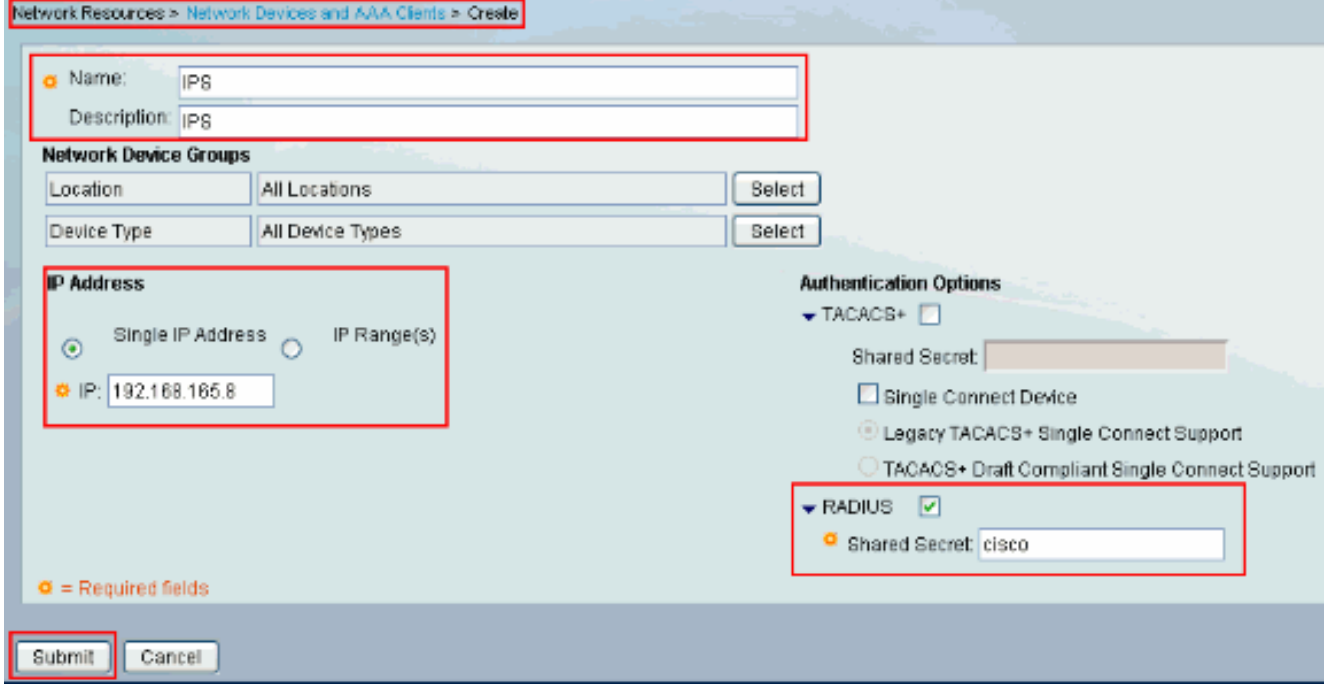

3. اختر **المستخدمين ومخازن الهوية > مخازن الهوية الداخلية > المستخدمين**، وانقر **إنشاء** لإنشاء مستخدم جديد.

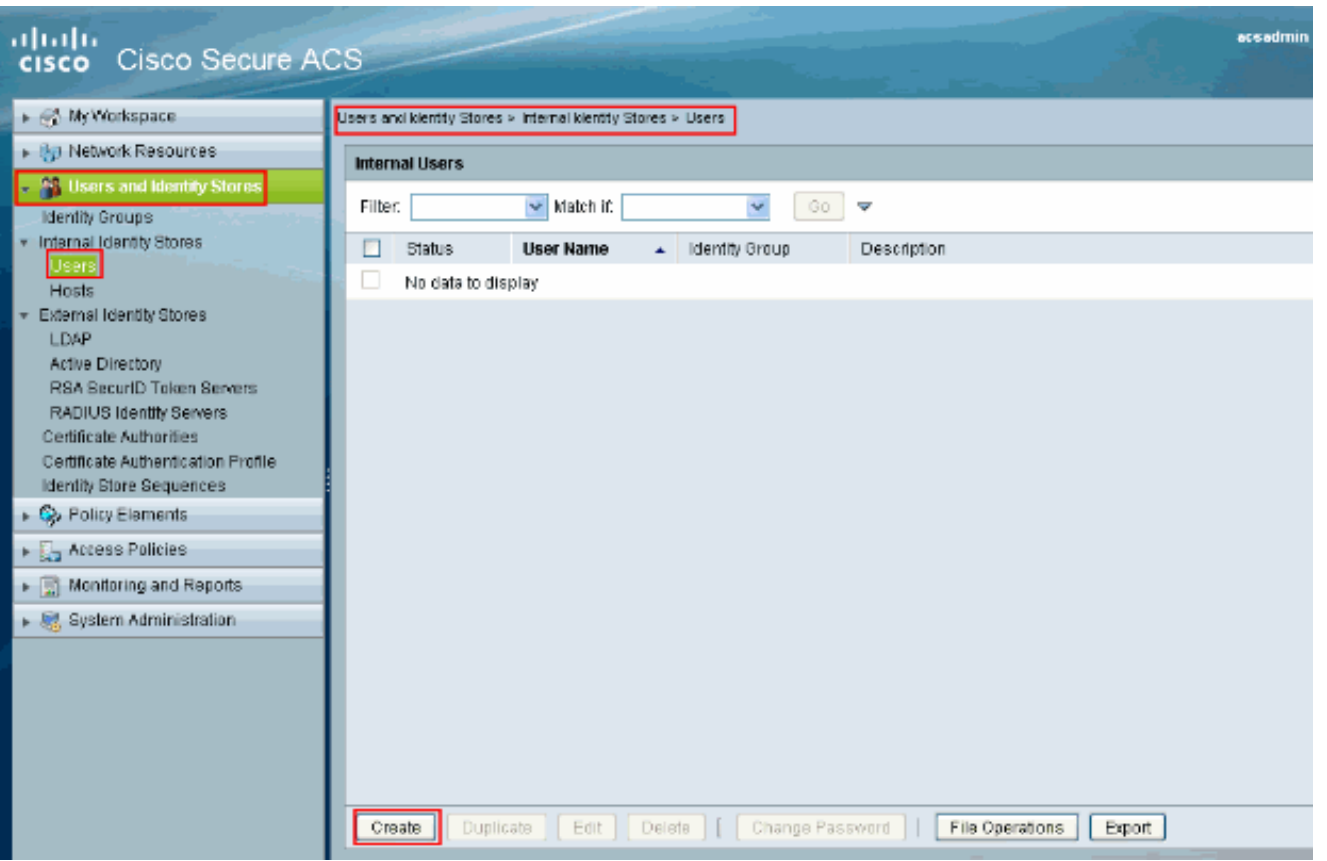

4. قم بتوفير معلومات **الاسم وكلمة المرور**. عند الانتهاء، انقر فوق

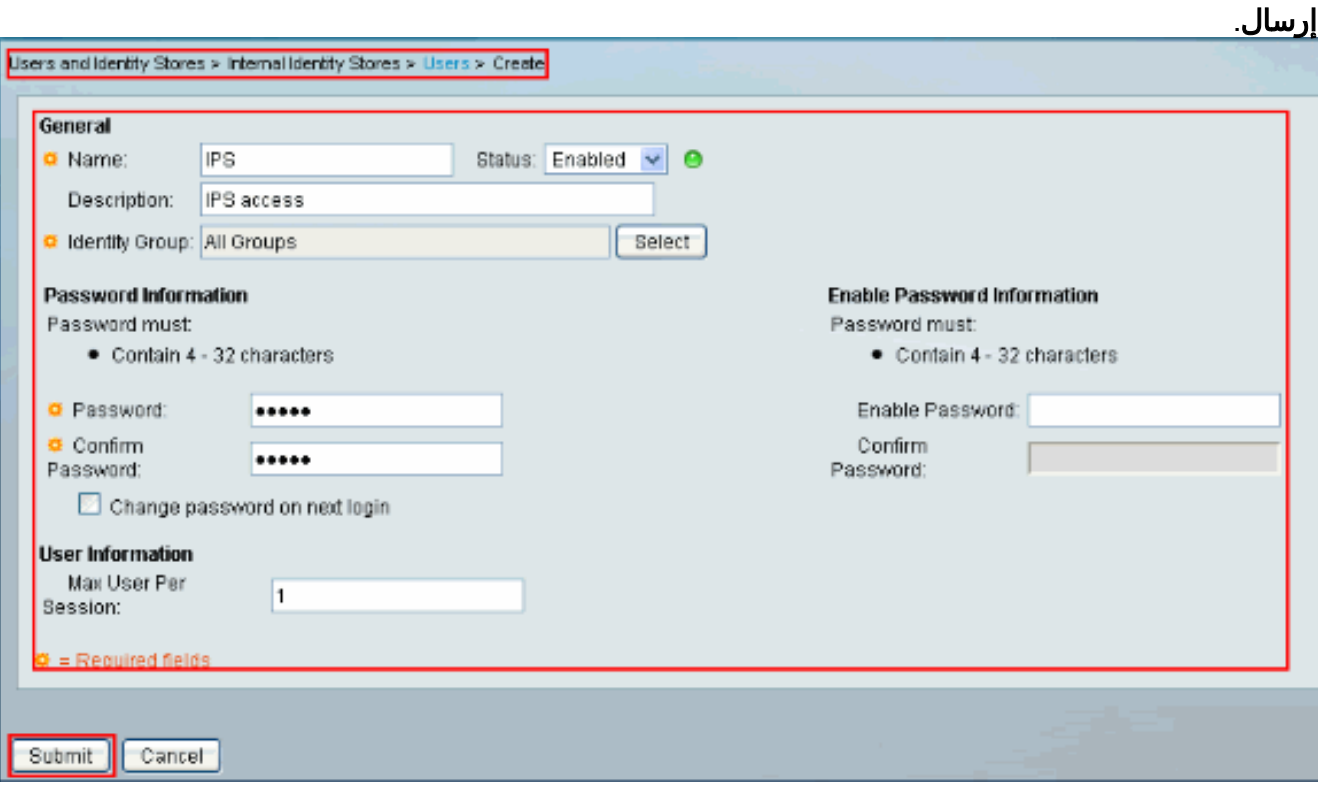

# <span id="page-6-0"></span>التحقق من الصحة

استخدم هذا القسم لتأكيد عمل التكوين بشكل صحيح.

حاول تسجيل الدخول إلى IPS باستخدام المستخدم الذي تم إنشاؤه حديثا. وفحص التقرير عن ACS بمجرد مصادقة المستخدم.

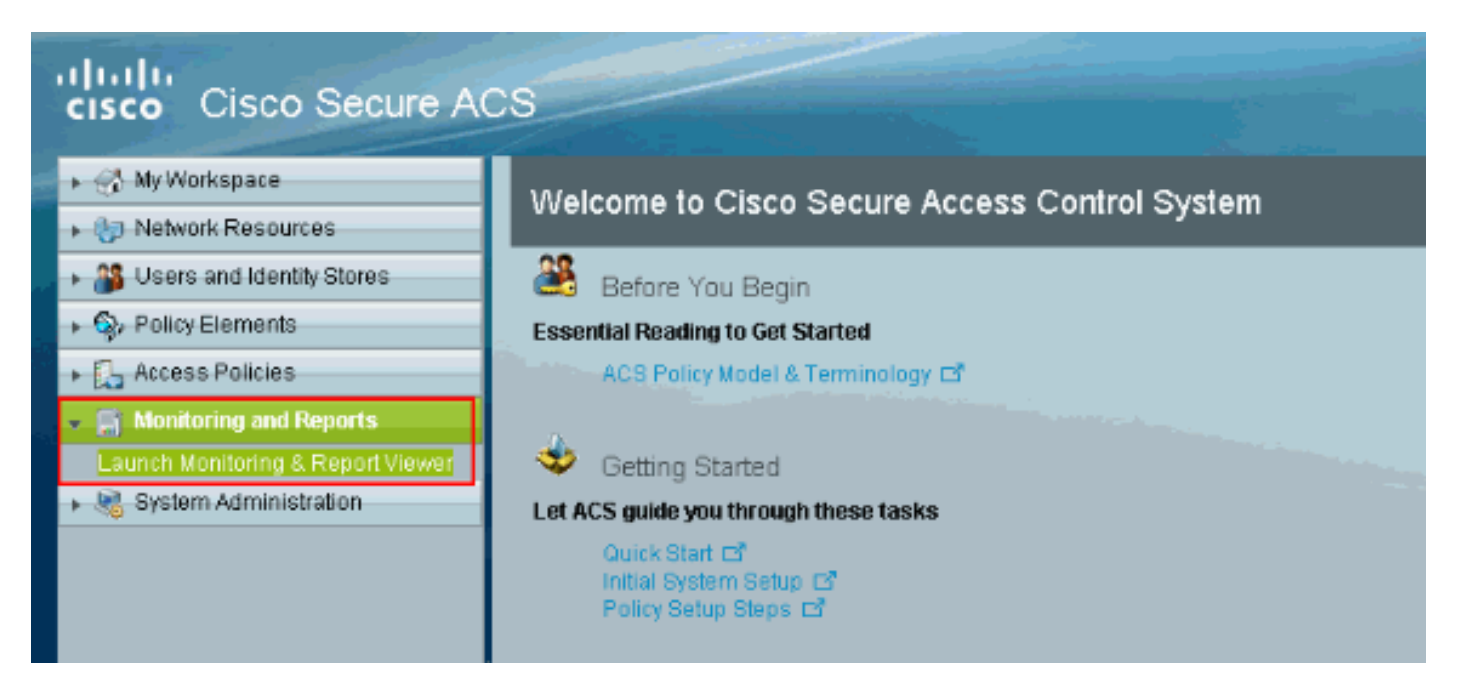

#### طقطقت ال RADIUS-authentication-اليوم to order in شاهدت التقرير حالي.

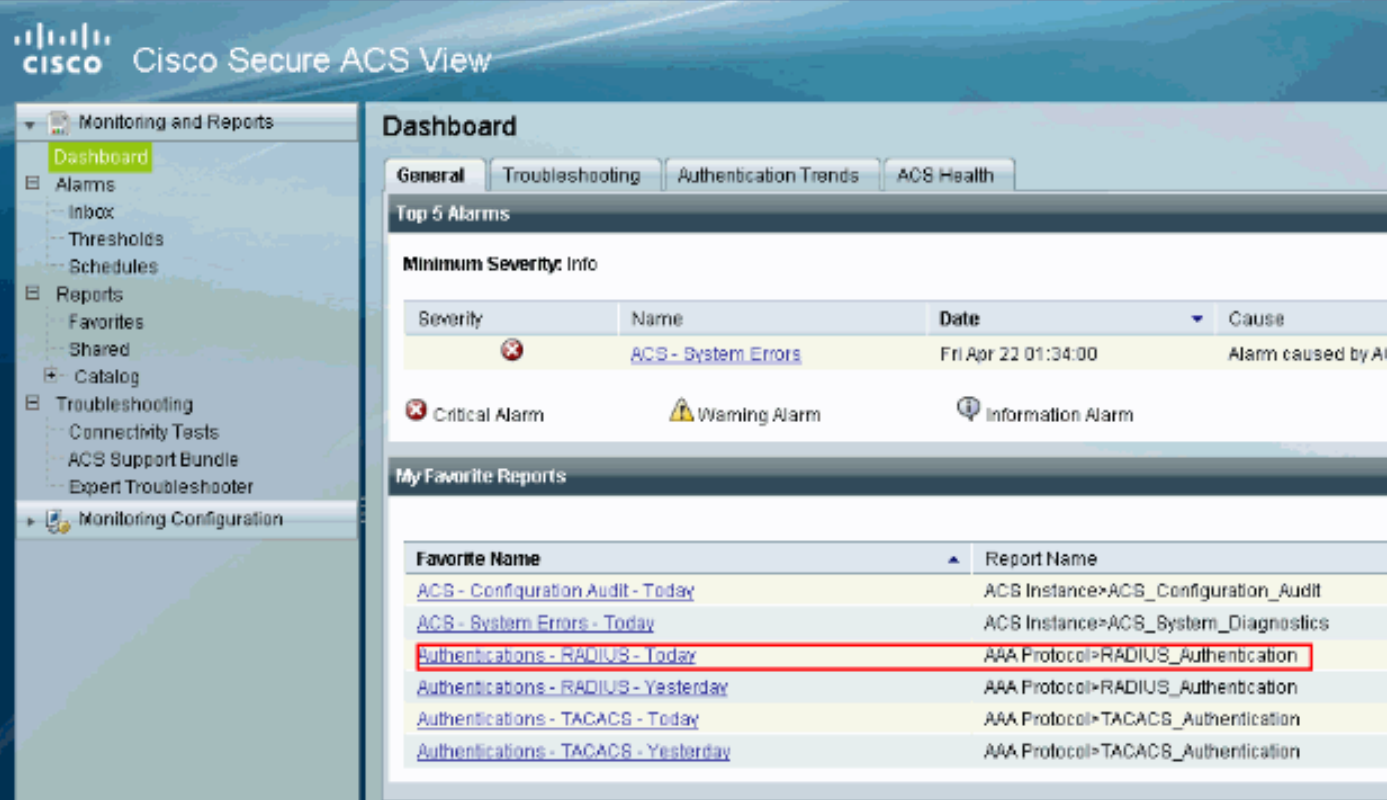

تظهر هذه الصورة أن المستخدم الذي يتصل ب IPS مصدق بواسطة خادم ACS.

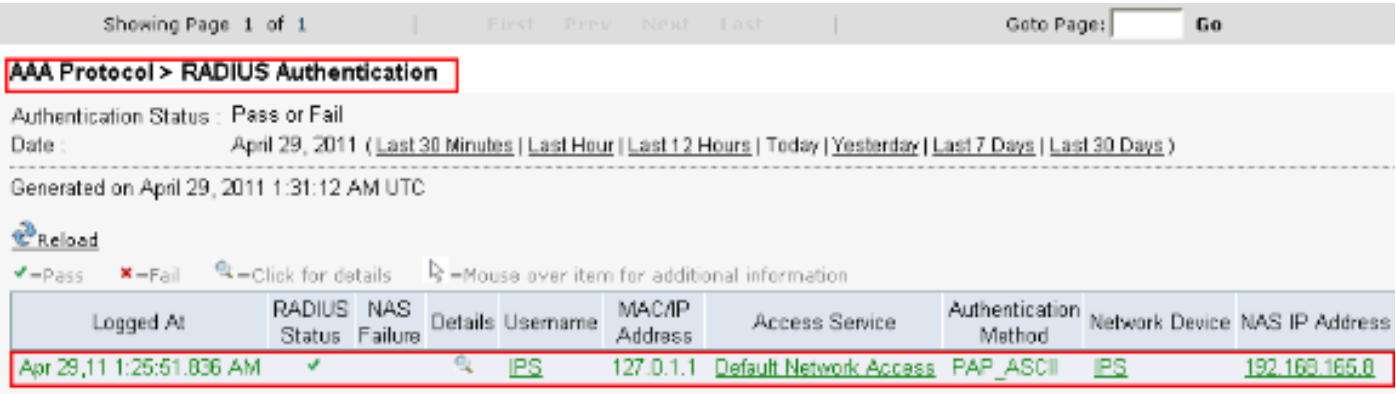

تدعم <u>اداة مترجم الإخراج (للعملاءالمسجلين فقط) بعض اوامر</u> show. استخدم اداة مترجم الإخراج (OIT) لعرض تحليل مُخرَج الأمر show .

# <span id="page-8-0"></span>استكشاف الأخطاء وإصلاحها

لا تتوفر حاليًا معلومات محددة لاستكشاف الأخطاء وإصلاحها لهذا التكوين.

# <span id="page-8-1"></span>معلومات ذات صلة

- [صفحة دعم أجهزة الاستشعار Series 4200 IPS Cisco](//www.cisco.com/en/US/products/hw/vpndevc/ps4077/tsd_products_support_series_home.html?referring_site=bodynav)
- [مراجع أوامر أجهزة الاستشعار Series 4200 IPS Cisco](//www.cisco.com/en/US/products/hw/vpndevc/ps4077/prod_command_reference_list.html?referring_site=bodynav)
	- [Cisco IPS Manager Express](//www.cisco.com/en/US/products/ps9610/tsd_products_support_series_home.html?referring_site=bodynav&referring_site=bodynav) •
	- [صفحة دعم مفاوضة IPsec/بروتوكولات IKE](//www.cisco.com/en/US/tech/tk583/tk372/tsd_technology_support_protocol_home.html?referring_site=bodynav)
- [خادم التحكم في الوصول الآمن من Cisco لأنظمة التشغيل Windows](//www.cisco.com/en/US/products/sw/secursw/ps2086/tsd_products_support_series_home.html?referring_site=bodynav)
	- [طلبات التعليقات \(RFCs\(](http://www.ietf.org/rfc.html?referring_site=bodynav)
	- [الدعم التقني والمستندات Systems Cisco](//www.cisco.com/cisco/web/support/index.html?referring_site=bodynav)

ةمجرتلا هذه لوح

ةي الآلال تاين تان تان تان ان الماساب دنت الأمانية عام الثانية التالية تم ملابات أولان أعيمته من معت $\cup$  معدد عامل من من ميدة تاريما $\cup$ والم ميدين في عيمرية أن على مي امك ققيقا الأفال المعان المعالم في الأقال في الأفاق التي توكير المالم الما Cisco يلخت .فرتحم مجرتم اهمدقي يتلا ةيفارتحالا ةمجرتلا عم لاحلا وه ىل| اًمئاد عوجرلاب يصوُتو تامجرتلl مذه ققد نع امتيلوئسم Systems ارامستناه انالانهاني إنهاني للسابلة طربة متوقيا.